## 1-Zoom.us

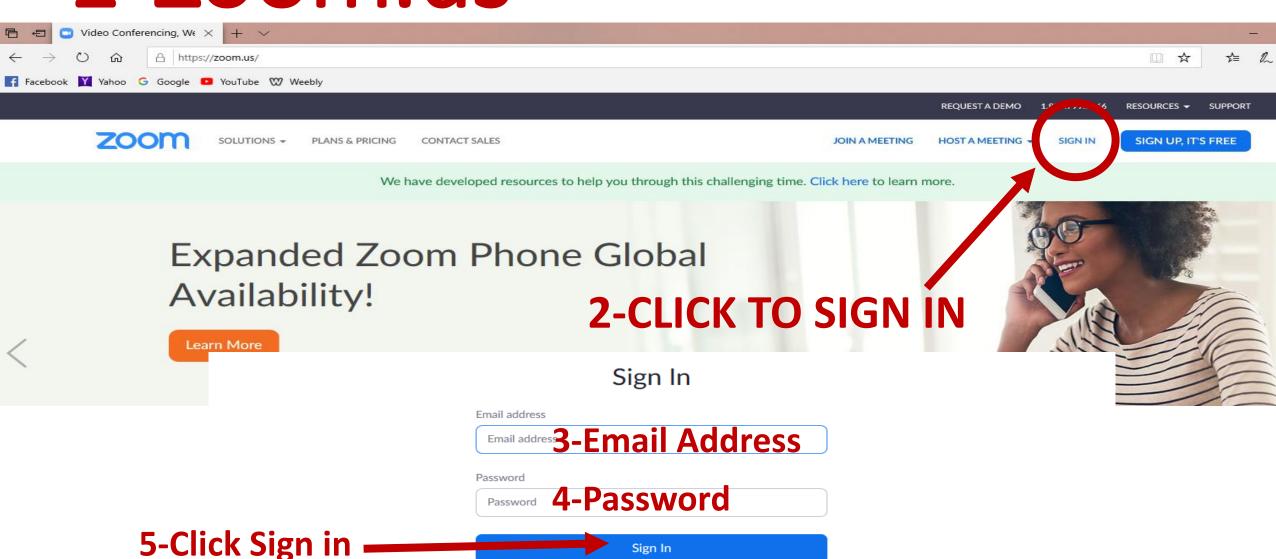

Stay signed in

Forgot password?

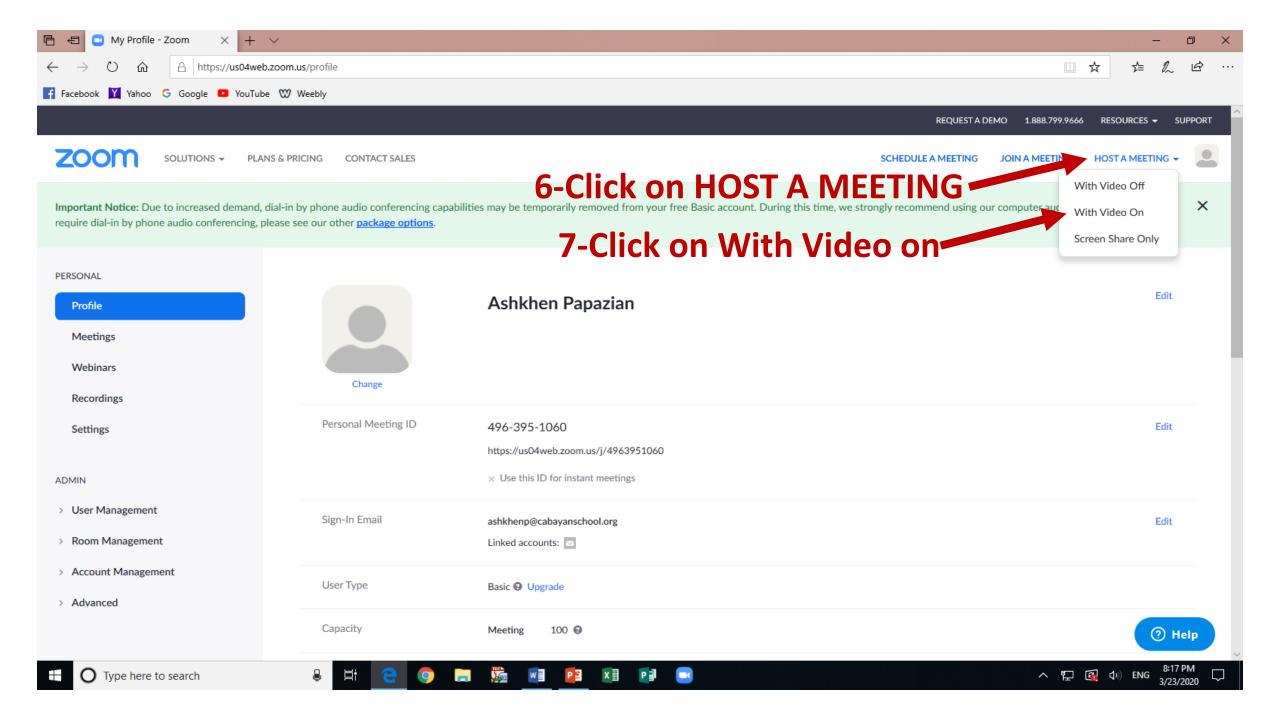

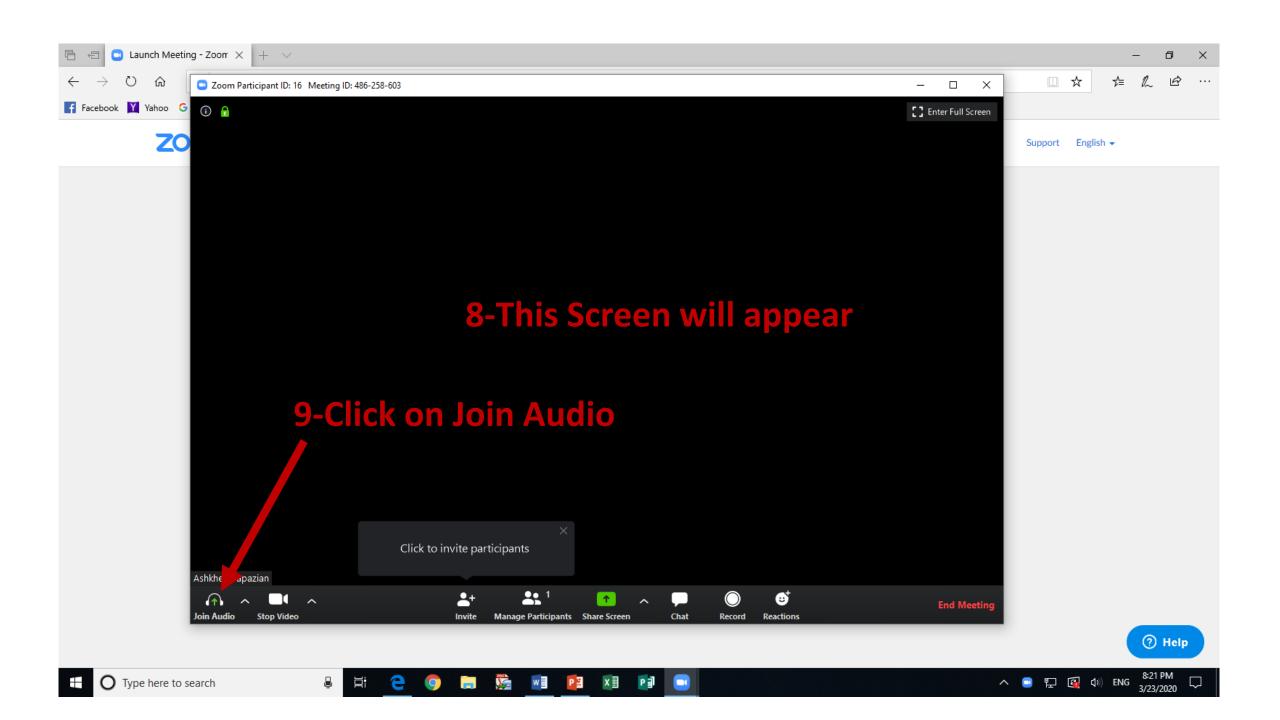

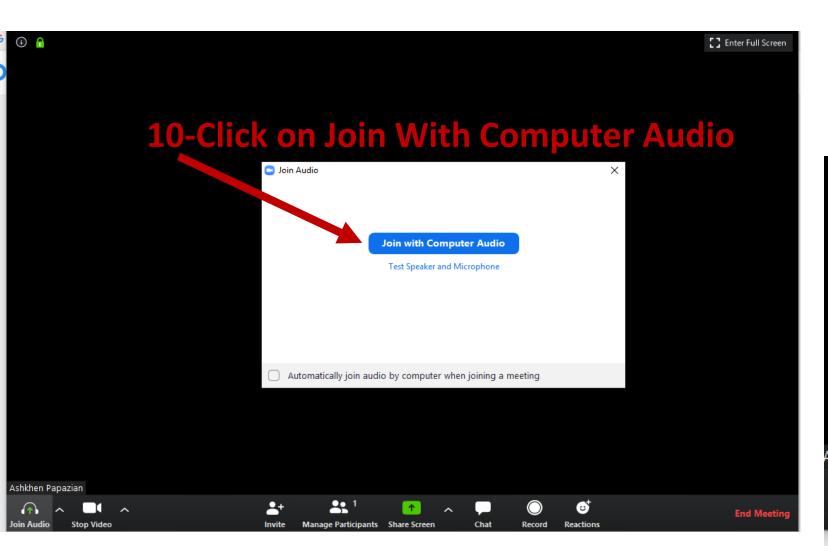

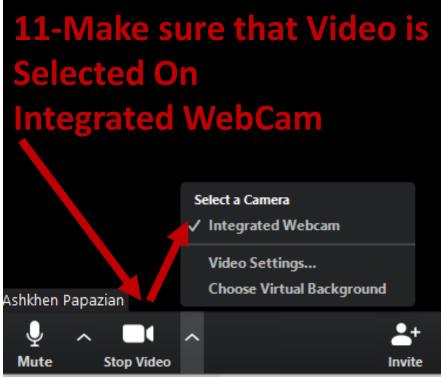

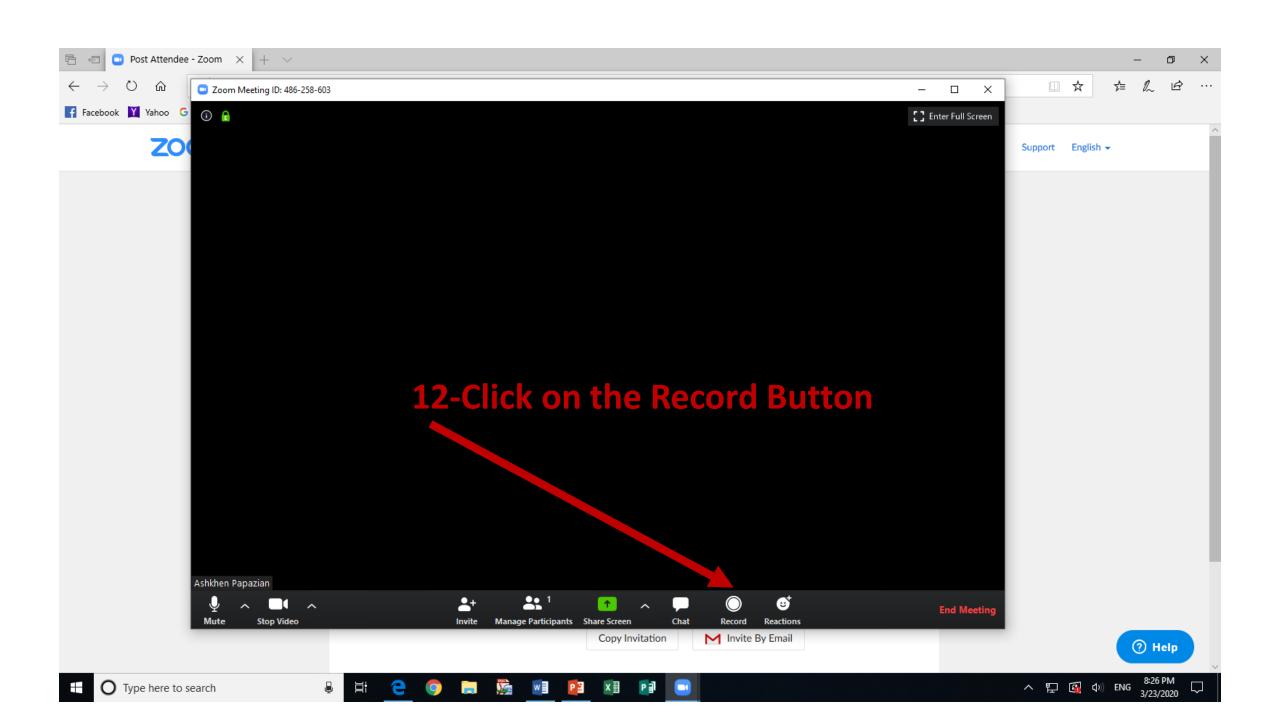

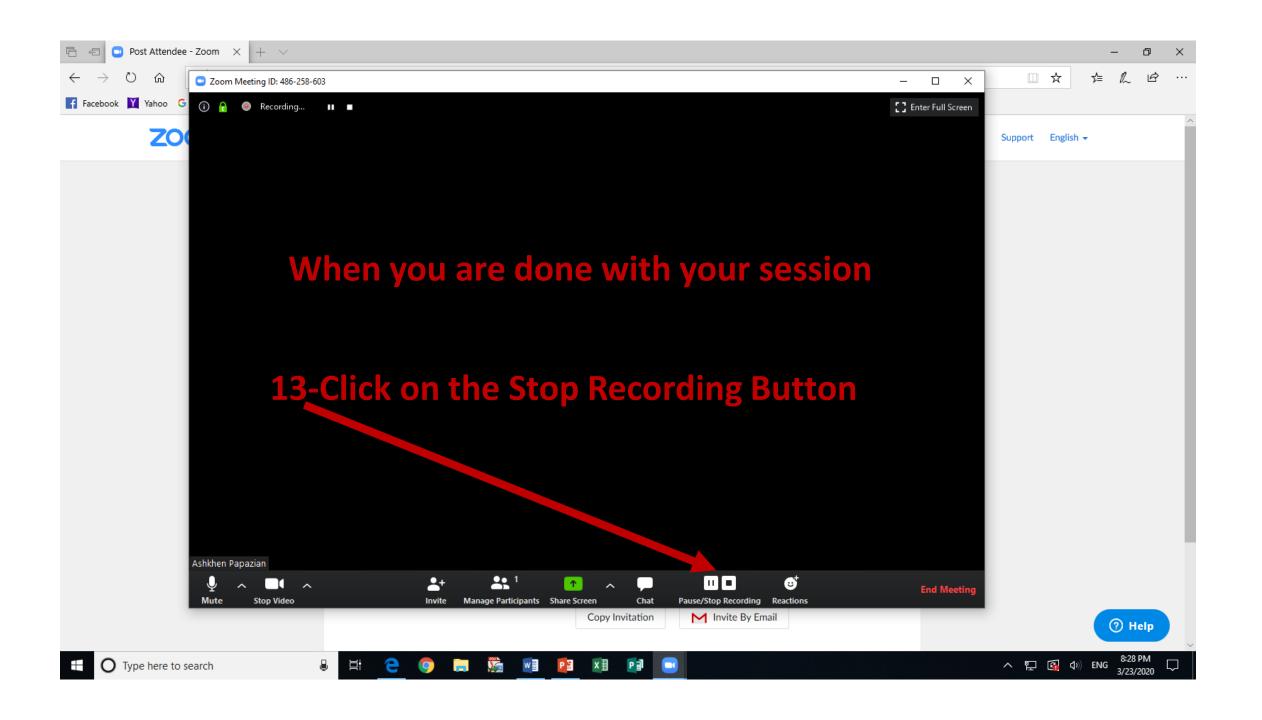

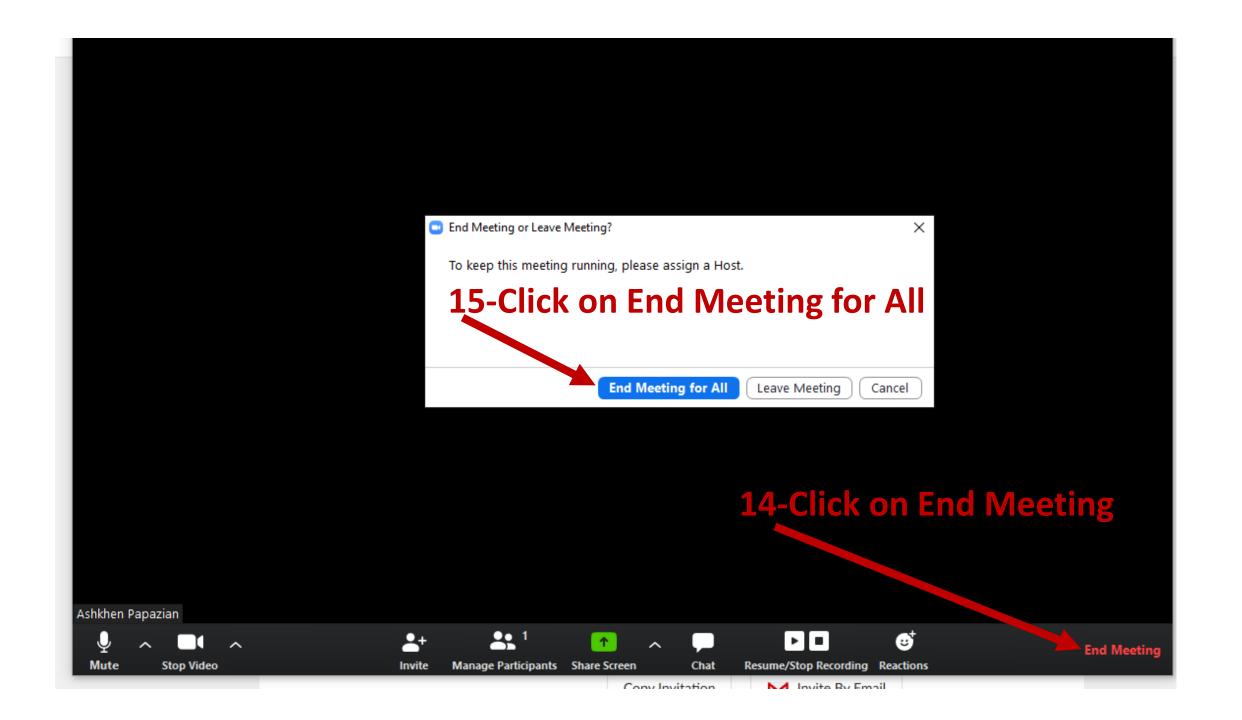

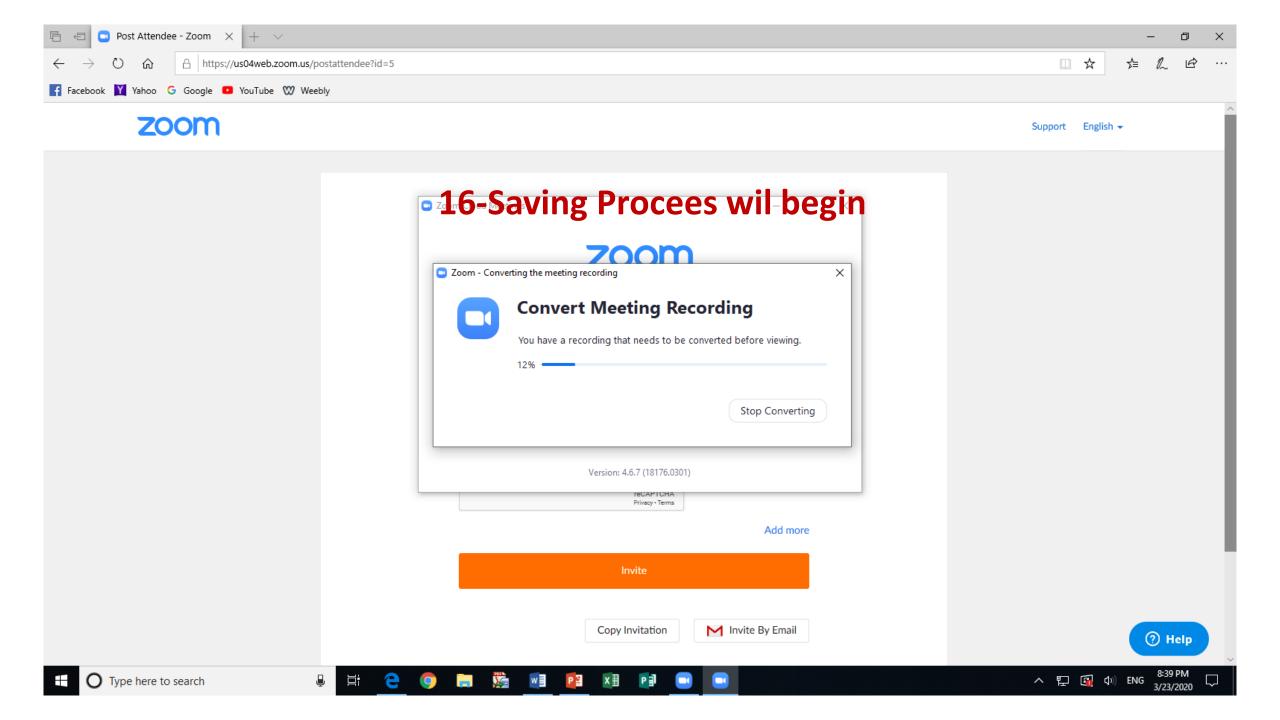

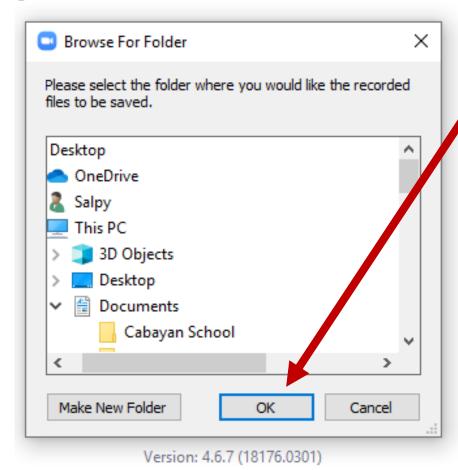

17-Click OK to Save

**18-Location of your video:** 

a-Documents Folder

**b-Zoom Folder** 

c-Go To the Folder Named with the Current

Date and your name

Example:2020-03-13 07.09.06 yourname Zoom

Meeting 248624570

d-Open the Folder and Rename the File called zoom\_0 to your description